## **Objetivo**

Desarrollar un módulo de maquetado para el Generador de Aplicaciones Enriquecidas de Internet (ITOs I\_BRAIN, *ITO's IFML Based Rich internet Applications geNerator*, Generador de Aplicaciones Enriquecidas de Internet del Instituto Tecnológico de Orizaba) [1] que permita la selección específica y distribución de controles dentro de formularios, tomando de entrada una Representación Intermedia (RI) y que afecte la creación de código final en las dos tecnologías de salida de dicho Generador.

## **Introducción**

El diseño visual correctamente empleado es muy importante cuando se desarrollan aplicaciones Web, ya que ayuda a facilitar la interactividad entre la aplicación y el usuario final. A diferencia del diseño de *mockups* (maquetado) [2] donde las ideas se desarrollan de cero y se empieza por el aspecto visual de la aplicación, el maquetado propuesto en este tema de tesis parte de un modelado de conceptos e interacciones mediante diagramas IFML y UML que determina los componentes que conformarán la vista, el modelo y los controladores de la aplicación; tomando en cuenta esto, el módulo desarrollado se integró a un generador de aplicaciones RIAs, de modo que, dentro de su proceso, permite el despliegue de una interfaz de maquetado donde el usuario es capaz de diseñar y organizar la distribución de los controles de los formularios con los que cuente su aplicación y así maximizar el uso del espacio disponible para hacer más amigable la captura de datos de los sistemas de información, afectando sólo los archivos de salida del generador correspondientes a la vista.

*I.S.C. Yasmin Rosales Cruz* [yzn\\_1808@hotmail.com](mailto:yzn_1808@hotmail.com)

*M.C.E. Beatriz Alejandra Olivares Zepahua bolivares@ito-depi.edu.mx*

*Tecnológico Nacional de México Instituto Tecnológico de Orizaba*

*Maestría en Sistemas Computacionales*

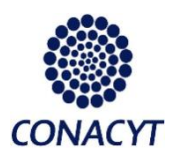

*Desarrollo del módulo de maquetado para formularios del Generador de Aplicaciones Enriquecidas de Internet modeladas bajo el patrón arquitectónico MVC usando UML e IFML*

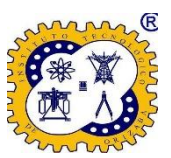

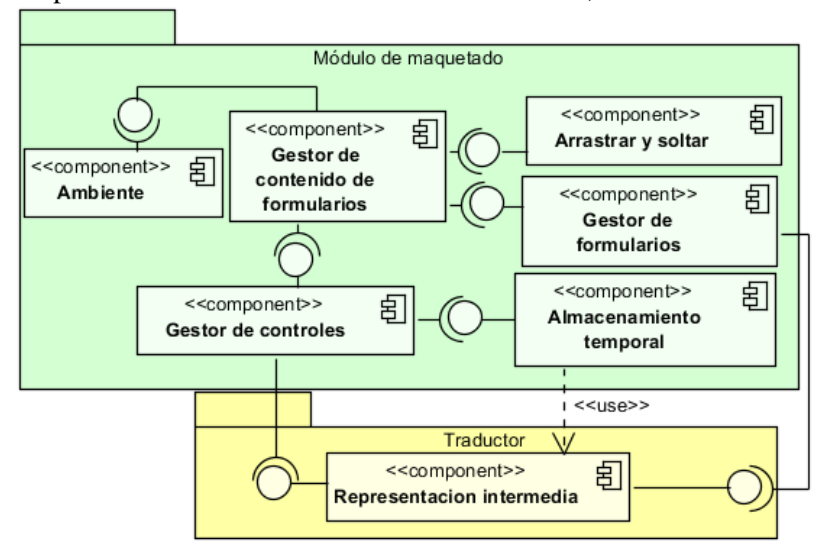

Figura 1. Arquitectura general del módulo de maquetado

#### **Interfaz gráfica del módulo de maquetado**

En la Figura 2 se muestra la interfaz gráfica (GUI) del módulo de maquetado; está dividida en tres zonas importantes: a) en la parte superior hay una barra de botones que permiten realizar acciones sobre los formularios; b) a la izquierda se encuentran dos partes, la primera parte consta de la lista de formularios disponibles, la cual, al seleccionar uno permite asignar la distribución que tendrá el formulario, y la segunda parte es la lista de controles del formulario seleccionado, que muestra el nombre del control y permite arrastrarlo y colocarlo en el área de maquetado; c) a la derecha, el área de maquetado permite arrastrar y soltar controles en las celdas para realizar la distribución más conveniente, así como cambiar el texto de las etiquetas a todos los controles y elegir el tipo de ciertos controles a visualizar (radios, listas desplegables, listas, cajas de marcado).

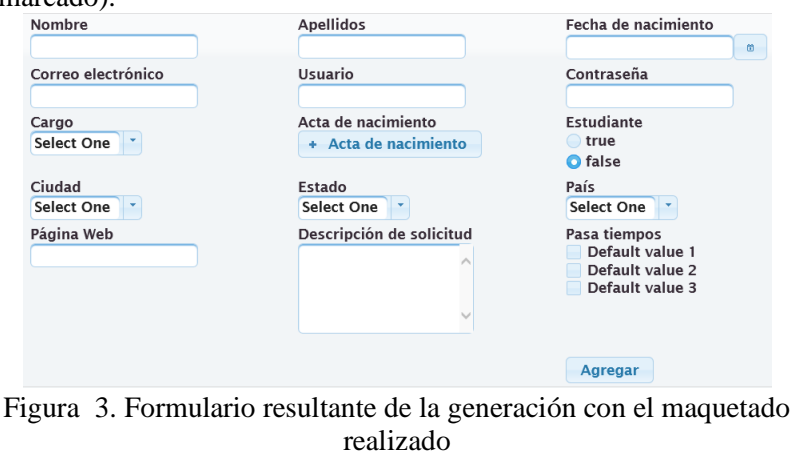

# **Arquitectura**

En la Figura 1 se presenta la arquitectura general del módulo de maquetado. El componente inicial es la Representación Intermedia (RI) que es una estructura jerárquica obtenida de los modelos IFML e UML que contiene los elementos a generar de manera abstracta, dentro se buscan los elementos pertinentes a los formularios y controles; esa información se pasa a los Gestores de Controles y de Formularios. El Gestor de Contenido de Formularios es el encargado de conocer la información de los controles y formularios a maquetar, además tiene relación directa con el componente que asigna la acción de Arrastrar y Soltar, así que es el responsable de asociar dicha funcionalidad sólo a la lista de controles disponibles y a las celdas en área de maquetado. Por otra parte, el componente Ambiente es el encargado del pintado e inicialización del ambiente gráfico del módulo que trabaja el usuario y, una vez que se han maquetado los controles del formulario y se guarda el maquetado, el Gestor de Controles afecta el Almacenamiento Temporal con la información del maquetado. Una vez que el usuario decide finalizar el maquetado, el Almacenamiento Temporal hace uso de la RI para reflejar el maquetado en el código final.

| å                                                    | ITO's IFML based Rich Internet Applications Generator |                              |                          | $\Box$ x<br>۳ |
|------------------------------------------------------|-------------------------------------------------------|------------------------------|--------------------------|---------------|
| Help<br>File                                         |                                                       |                              |                          |               |
| <b>B</b> Save<br>⋗<br><b>Next</b><br>$\epsilon$ Back | ⊝<br>Reset                                            | X Cancel<br>Q<br><b>Undo</b> |                          |               |
|                                                      |                                                       | Mockup your forms            |                          |               |
| Forms                                                |                                                       |                              |                          |               |
| <b>DialogoPersona</b>                                | Nombre                                                | Apellidos                    | Fecha de nacimiento      |               |
| Musica                                               |                                                       |                              |                          |               |
| Pelicula                                             |                                                       |                              |                          |               |
| Libro                                                |                                                       |                              |                          |               |
| Validaciones                                         | Correo electrónico                                    |                              | Contraseña               |               |
| Persona                                              |                                                       | <b>Usuario</b>               |                          |               |
|                                                      |                                                       |                              |                          |               |
|                                                      |                                                       |                              |                          |               |
| Form's Widgets                                       |                                                       |                              |                          |               |
| Página Web (TextField)                               | Cargo                                                 | Acta de nacimiento           | <b>Estudiante</b>        |               |
| Descripción de solicitud (TextField)                 |                                                       |                              |                          |               |
| Estudiante (BooleanRadio)                            |                                                       |                              | YES                      |               |
| Acta de nacimiento (File)                            |                                                       |                              | $\overline{\text{O}}$ NO |               |
| Fecha de nacimiento (DateField)                      |                                                       |                              |                          |               |
| Contraseña (PasswordField)                           | Cludad                                                | Estado                       | País                     |               |
| Pasa tiempos (MultipleCheck)                         |                                                       |                              |                          |               |
| Cargo (OneCombo)                                     |                                                       |                              |                          |               |
| Mombre (TextField)                                   |                                                       |                              |                          |               |
|                                                      |                                                       |                              |                          |               |

Figura 2. Interfaz gráfica del módulo de maquetado

#### **Resultados**:

Como resultado se obtuvo un módulo de maquetado de formularios integrado al Generador de RIAs, que permite a un desarrollador asignar distribuciones específicas de los controles obteniendo como salida formularios como el de la Figura 3, mismo que tiene una distribución de 3 por 12, con la etiqueta de cada control ubicada en la parte superior; ese formulario se maquetó en el módulo como se muestra en la Figura 2.

# **Conclusiones**

La integración del módulo de maquetado al Generador de RIAs facilita al desarrollador la distribución de controles de cada uno de los formularios de una aplicación a generar. También le da más control sobre el contenido de sus formularios al permitir la selección específica del tipo de control a visualizar (selección simple o múltiple) y el cambio de texto en las etiquetas que acompañan al control. Con todo lo anterior se tiene una mejor organización visual en los formularios, lo que ahorra tiempo de codificación en la capa de la vista de la aplicación generada.

## **Referencias**

- [1] S. Estévez, "Desarrollo de un generador de Aplicaciones Enriquecidas de Internet modeladas bajo el patrón arquitectónico MVC usando UML e IFML", Instituto Tecnológico de Orizaba, Orizaba Ver. 2018.
- [2] F. Ricca, G. Scanniello, M. Torchiano, G. Reggio, y E. Astesiano, "Assessing the Effect of Screen Mockups on the Comprehension of Functional Requirements", en *ACM Transactions on Software Engineering and Methodology*, 2014, vol. 24, pp. 1–38.